# Añadir y/o eliminar herramientas en el menú de la izquierda

Todas las asignaturas en MiAulario tienen un menú a la izquierda compuesto por una serie de elementos por defecto.

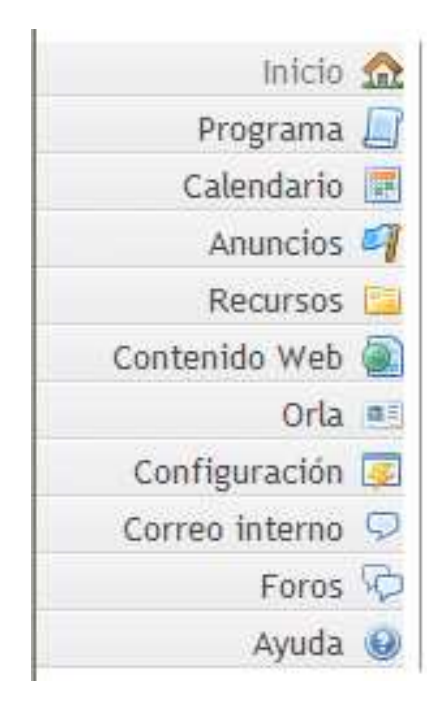

En ocasiones, el profesor responsable de la asignatura puede necesitar añadir a este menú de la izquierda nuevas herramientas o eliminar del menú de la izquierda herramientas que no desea utilizar con sus alumnos.

### Añadir herramientas en el menú de la izquierda

Para incluir una nueva herramienta en el menú de la izquierda, debe seleccionar en primer lugar el elemento "Configuración" (situado en el menú de la izquierda).

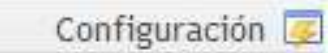

En la página a la que accede a continuación, haga click sobre el enlace "Editar herramientas" que aparece en la parte superior de la página.

La página que ve a continuación, contiene un listado con todas las herramientas que usted puede añadir a su asignatura incluyéndolas en el menú de la izquierda de la misma.

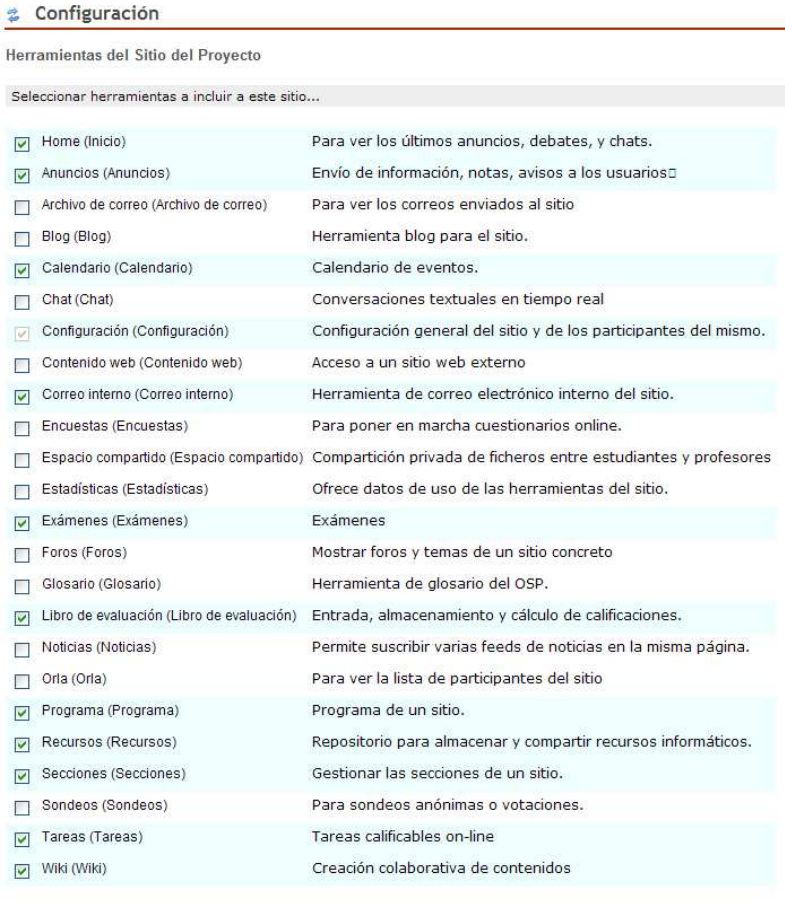

Continuar Cancelar

Como puede observar, alguna de estas herramientas ya están seleccionadas. Todas las herramientas que aparecen seleccionadas en este listado, aparecen en el menú de la izquierda como herramientas de la asignatura.

Si usted quiere añadir una nueva herramienta en el menú de la izquierda, sólo tiene que seleccionarla en esta lista, haciendo click en el cuadradito que aparece a la izquierda del nombre de la herramienta en cuestión. A continuación, haga click sobre la pestaña "Continuar".

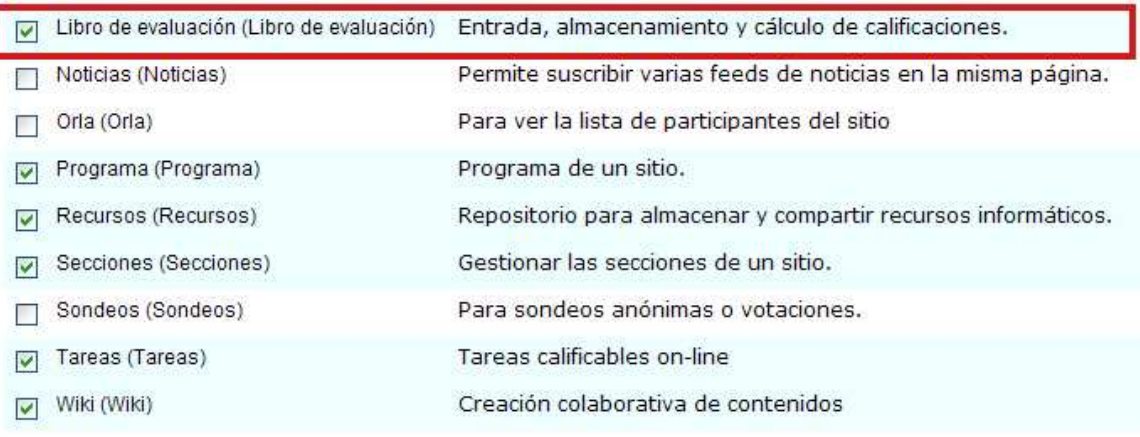

Continuar Cancelar

En la página a la que accede a continuación podrá ver información sobre la nueva herramienta que ha añadido, en este caso y como ejemplo se ha añadido la herramienta "Libro de evaluación" en el menú de la izquierda, y debe hacer click sobre la pestaña "Fin" para terminar con el proceso.

### **&** Configuración

Confirmando las herramientas del sitio para 10 0 Xxx

Y ha seleccionado las siguientes para su sitio (las herramientas añadidas están resaltadas):

Home (Inicio) Anuncios (Anuncios) Blog (Blog) Calendario (Calendario) Configuración (Configuración) Contenido Web (Contenido Web) () Correo interno (Correo interno) Foros (Foros) Libro de evaluación (Libro de evaluación) ona (ona) Programa (Programa) Recursos (Recursos)

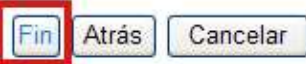

## Eliminar herramientas en el menú de la izquierda

Para eliminar una nueva herramienta en el menú de la izquierda, debe seleccionar en primer lugar el elemento "Configuración" (situado en el menú de la izquierda).

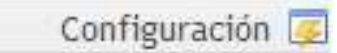

En la página a la que accede a continuación, haga click sobre el enlace "Editar herramientas" que aparece en la parte superior de la página.

La página que ve a continuación, contiene un listado con todas las herramientas que usted puede añadir/eliminar de su asignatura incluyéndolas en el menú de la izquierda de la misma.

#### & Configuración

Herramientas del Sitio del Proyecto

Seleccionar herramientas a incluir a este sitio...

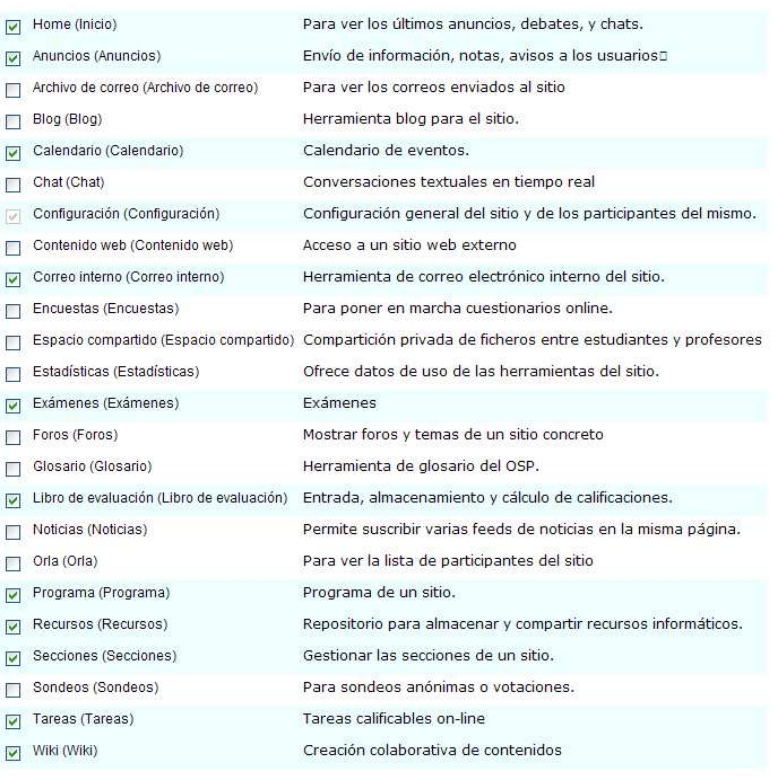

Continuar Cancelar

Como puede observar, alguna de estas herramientas ya están seleccionadas. Todas las herramientas que aparecen seleccionadas en este listado, aparecen en el menú de la izquierda como herramientas de la asignatura.

Si usted quiere eliminar alguna de las herramientas que aparecen en el menú de la izquierda de su asignatura, sólo tiene que deseleccionarla en esta lista, haciendo click en el cuadradito que aparece a la izquierda del nombre de la herramienta en cuestión hasta que dicho cuadradito quede en blanco. A continuación, haga click sobre la pestaña "Continuar".

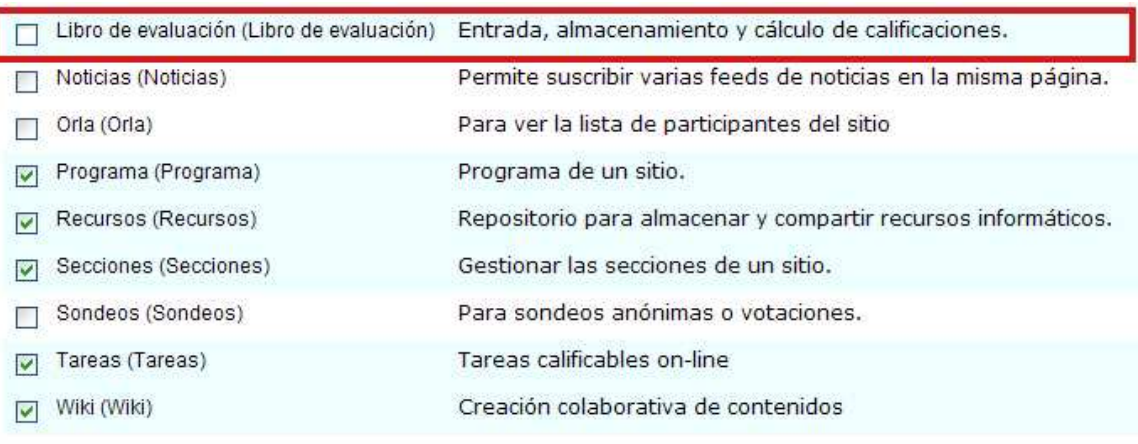

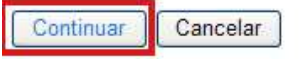

En la página a la que accede a continuación podrá ver información sobre la nueva herramienta que ha eliminado, en este caso y como ejemplo se ha eliminado la herramienta "Libro de evaluación" en el menú de la izquierda, y debe hacer click sobre la pestaña "Fin" para terminar con el proceso.

#### Configuración 盘

Confirmando las herramientas del sitio para 10\_0\_Xxx

Ha borrado lo siguiente:

Libro de evaluación (Libro de evaluación)

Y ha seleccionado las siguientes para su sitio (las herramientas añadidas están resaltadas):

Home (Inicio) Anuncios (Anuncios) Blog (Blog) Calendario (Calendario) Configuración (Configuración) Contenido Web (Contenido Web) () Correo interno (Correo interno) Foros (Foros) Orla (Orla) Programa (Programa) Recursos (Recursos)

Fin Atrás Cancelar